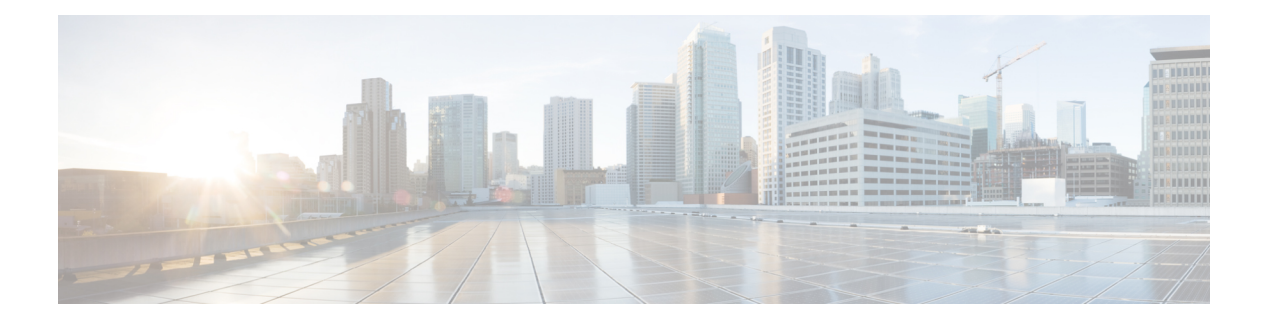

## **RADIUS VSA**

- [Information](#page-0-0) About RADIUS VSA, on page 1
- Create an [Attribute](#page-1-0) List, on page 2
- Create a AAA Policy and Map it to [Attribute](#page-2-0) List, on page 3
- Map a AAA Policy to the [WLAN](#page-3-0) Policy Profile, on page 4
- Map the WLAN Policy Profile to a [WLAN,](#page-4-0) on page 5

### <span id="page-0-0"></span>**Information About RADIUS VSA**

The Internet Engineering Task Force (IETF) draft standard specifies a method for communicating vendor-specific information between the network access server and the RADIUS server by using vendor specific attributes (VSA). VSA allow vendors to support their own extended attributes otherwise not suitable for general use. The controller uses these attributes value in authentication or accounting packets, or both based on specified usage format.

VSA contains these three elements:

- Type
- Length
- String (also known as data)
	- Vendor-ID
	- Vendor-Type
	- Vendor-Length
	- Vendor-Data

This feature is supported only in FlexConnect central authentication mode with local switching. FlexConnect local authentication mode is not supported.

This feature is supported only for wireless sessions.

This feature supports the following set of VSAs per WLAN for authentication and accounting requests, in addition to the existing AAA attributes.

I

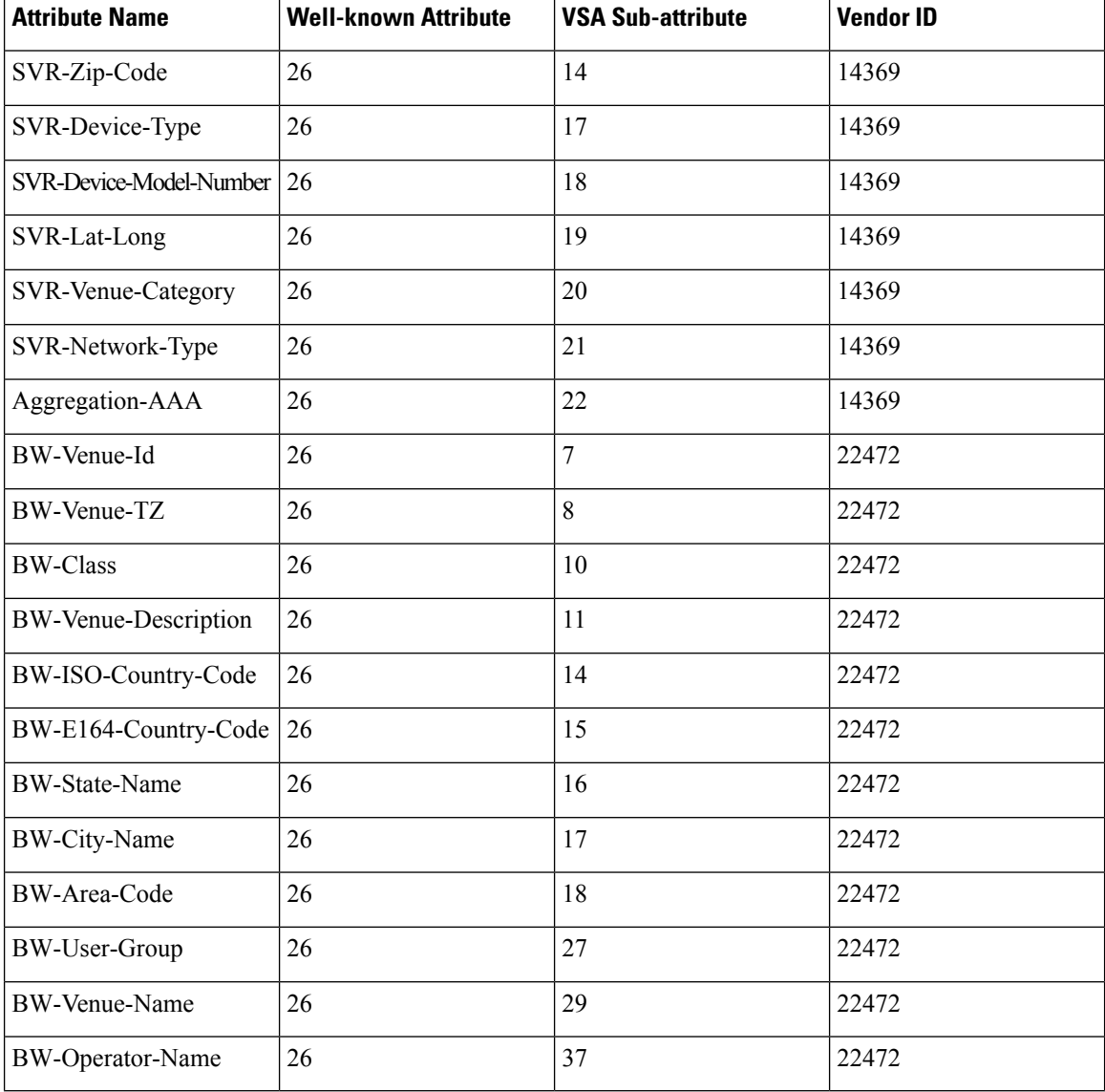

#### **Table 1: Newly Supported Attributes**

## <span id="page-1-0"></span>**Create an Attribute List**

#### **Procedure**

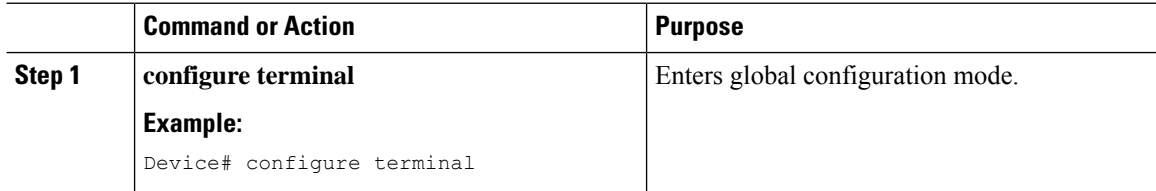

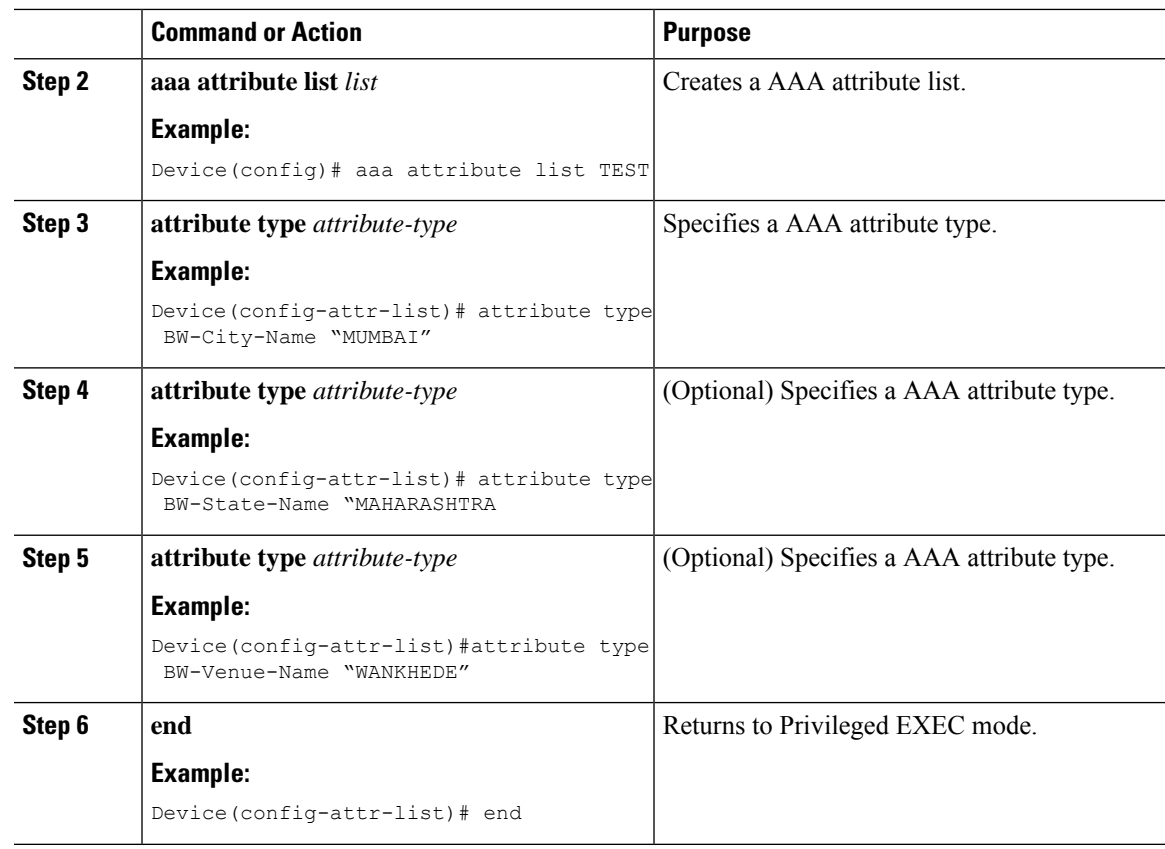

### **What to do next**

Create a AAA policy and map the attribute list.

## <span id="page-2-0"></span>**Create a AAA Policy and Map it to Attribute List**

#### **Procedure**

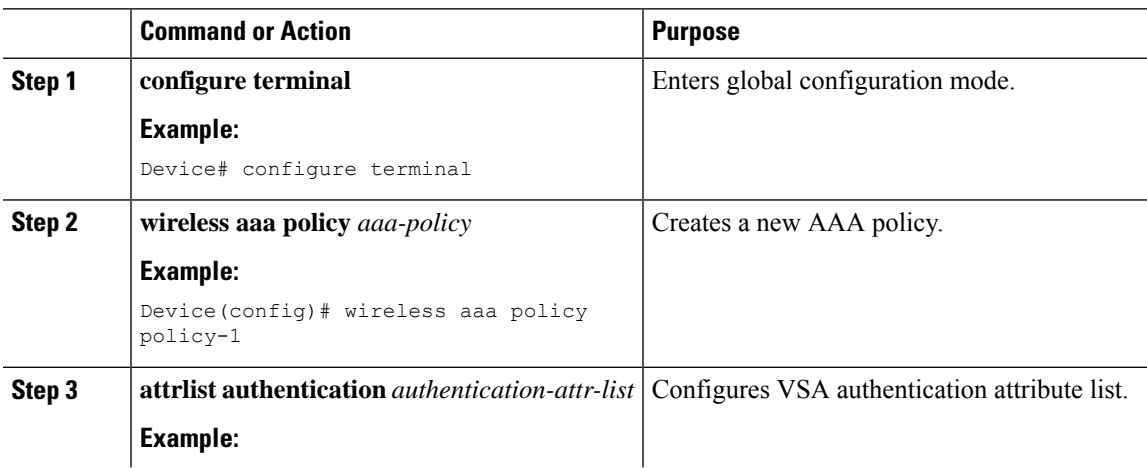

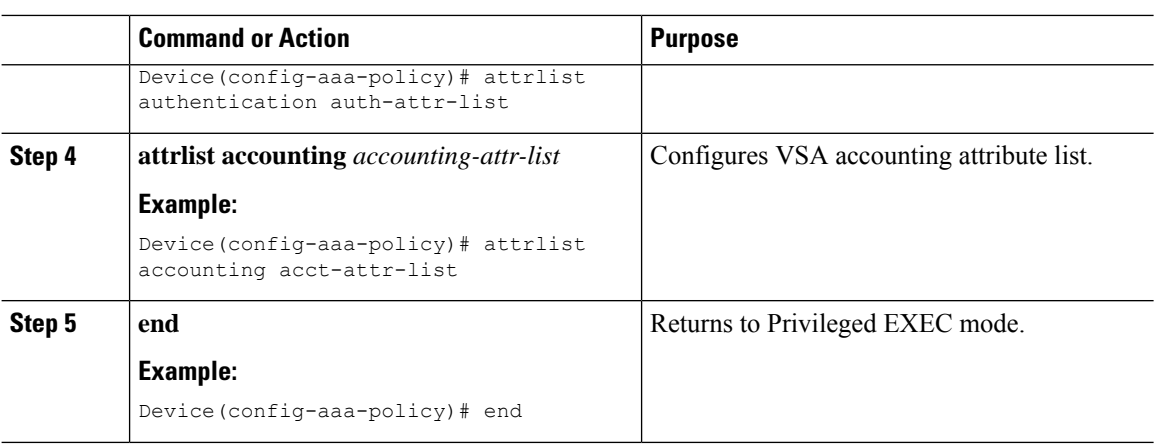

#### **What to do next**

Map the AAA policy to the WLAN policy profile.

## <span id="page-3-0"></span>**Map a AAA Policy to the WLAN Policy Profile**

#### **Procedure**

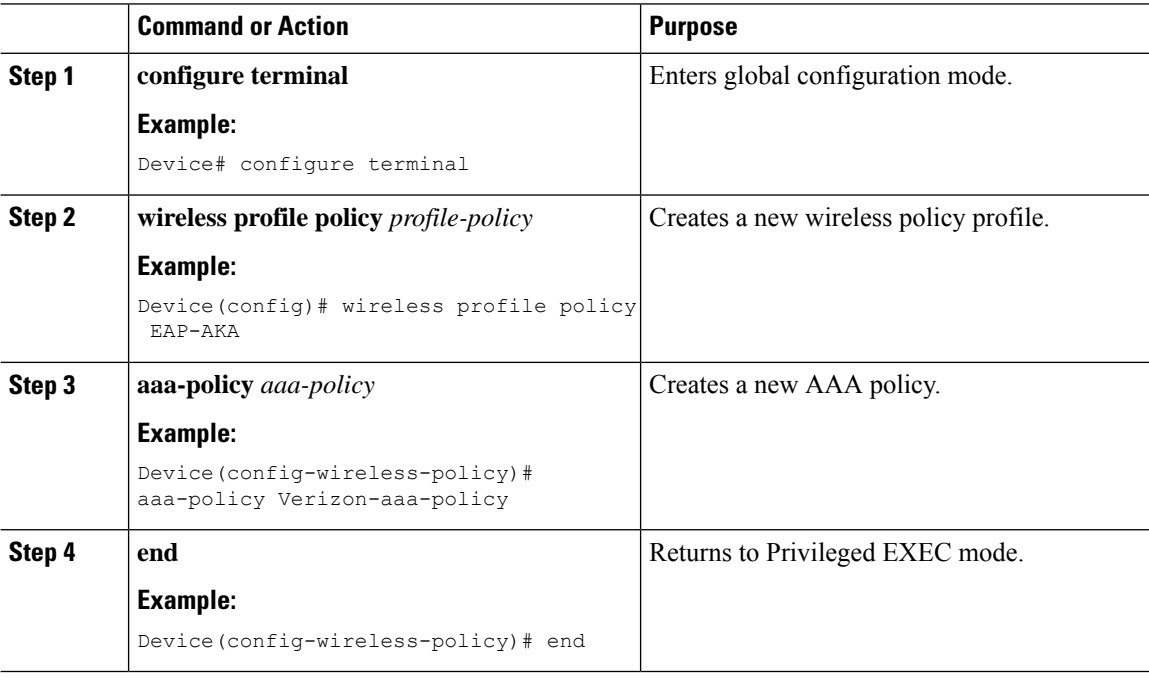

#### **What to do next**

Map the WLAN policy profile to a WLAN.

I

# <span id="page-4-0"></span>**Map the WLAN Policy Profile to a WLAN**

### **Procedure**

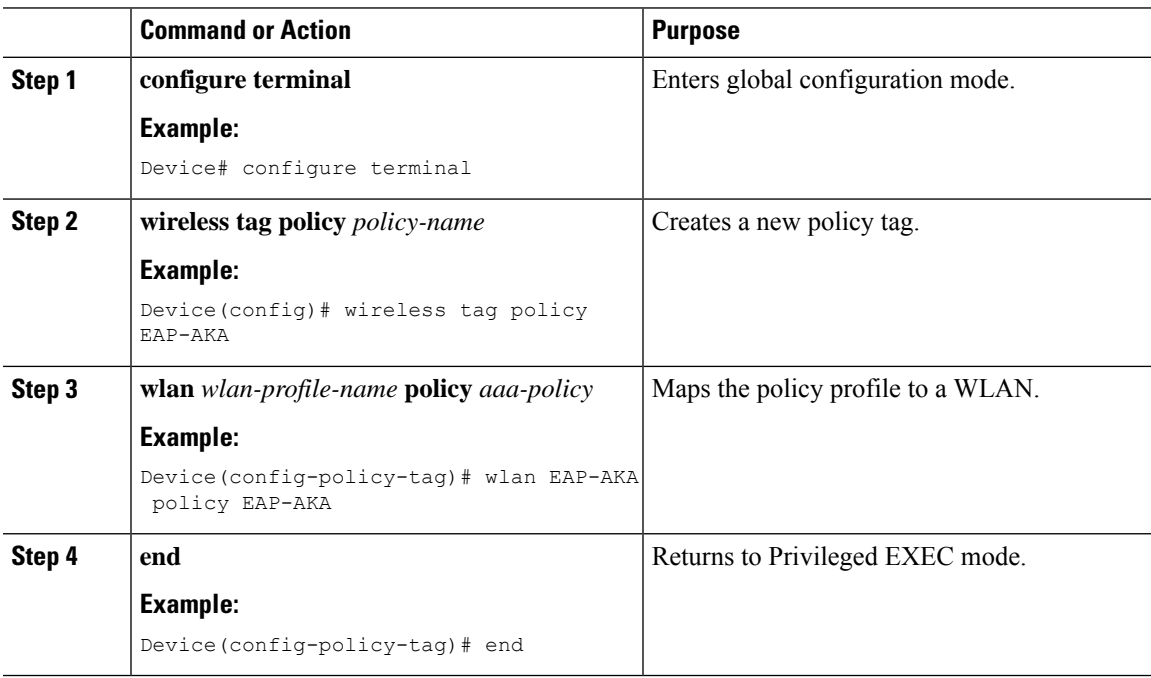

 $\mathbf I$ 

∎